Oracle HTTP Server 11g R1 Configuration Oracle FLEXCUBE Investor Servicing Release 14.0.0.00 [May] [2018]

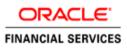

# **Table of Contents**

|     | 1.   | PURPOSE                                                             | 4    |
|-----|------|---------------------------------------------------------------------|------|
|     | 2.   | INTRODUCTION TO ORACLE HTTP SERVER (OHS)                            | 5    |
| 2.1 | нтт  | P LISTENER                                                          | 5    |
| 2.2 | Mo   | DULES (MODS)                                                        | 5    |
|     | 3.   | INSTALLATION OF OHS 11G                                             | 6    |
|     | 4.   | CONFIGURE ORACLE HTTP SERVER INFRONT OF WEBLOGIC SERVER             | . 14 |
| 4.1 | For  | WEBLOGIC IN SINGLE INSTANCE                                         | .14  |
| 4.2 | For  | WEBLOGIC INSTANCES IN CLUSTER                                       | .15  |
|     | 5.   | ENABLE "WEBLOGIC PLUG-IN ENABLED" FLAG IN WEBLOGIC                  | .16  |
|     | 6.   | COMPRESSION RULE SETTING                                            | . 17 |
| 6.1 | Loa  | DING MOD_DEFLATE                                                    | .17  |
| 6.2 | CON  | IFIGURING FILE TYPES                                                | .17  |
| 6.3 | HTTE | PD.CONF FILE CHANGES                                                | .18  |
|     | 7.   | CONFIGURING SSL FOR ORACLE HTTP SERVER                              | . 19 |
| 7.1 | SSL  | CONFIGURATION FOR INBOUND REQUEST TO ORACLE HTTP SERVER             | .19  |
| 7.′ | 1.1  | Create a new Wallet and import Certificate                          | 20   |
| 7.′ | 1.2  | Configuring Wallet in ssl.conf file                                 | 24   |
| 7.2 | CON  | IFIGURING SSL BETWEEN ORACLE HTTP SERVER AND ORACLE WEBLOGIC SERVER | .25  |
| 7.2 | 2.1  | Turn off KeepAliveEnabled                                           | 25   |
| 7.2 | 2.2  | To enable one-way SSL                                               | 26   |
|     | 8.   | STARTING, STOPPING, AND RESTARTING ORACLE HTTP SERVER               | . 30 |
| 8.1 | Staf | RT                                                                  | .30  |
| 8.2 | Stoi | Ρ                                                                   | .30  |
| 8.3 | Rest | TART                                                                | .30  |
|     | 9.   | TEST THE APPLICATION                                                | .31  |
|     | 10.  | SERVER LOGS LOCATION                                                | . 32 |

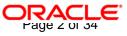

| 11. | REFERENCES |
|-----|------------|
| 11. | REFERENCES |

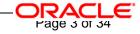

## 1. Purpose

The objective of this document is to explain the installation and configuration of Oracle HTTP Server 11g R1 (11.1.1.9.0). This includes setting up of server details, configuration of compression rules and enabling SSL.

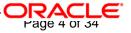

# 2. Introduction to Oracle HTTP Server (OHS)

Oracle HTTP Server is the Web server component for Oracle Fusion Middleware. It is based on Apache web server, and includes all base Apache modules and modules developed specifically by Oracle. It provides a HTTP listener for Oracle WebLogic Server and the framework for hosting static pages, dynamic pages, and applications over the Web. Key aspects of Oracle HTTP Server are its technology, its serving of both static and dynamic content and its integration with both Oracle and non-Oracle products.

Oracle HTTP Server consists of several components that run within the same process. These components provide the extensive list of features that Oracle HTTP Server offers when handling client requests.

Following are the major components:

### 2.1 HTTP Listener

Oracle HTTP Server is based on an Apache HTTP listener to serve client requests. An HTTP server listener handles incoming requests and routes them to the appropriate processing utility.

### 2.2 Modules (mods)

Modules extend the basic functionality of Oracle HTTP Server, and support integration between Oracle HTTP Server and other Oracle Fusion Middleware components. There are modules developed specifically by Oracle for Oracle HTTP Server. Ex: mod\_wl\_ohs, mod\_plsql

Oracle HTTP Server also includes the base Apache and third-party modules out-of-the-box. These modules are not developed by Oracle. Ex: mod\_proxy, mod\_perl

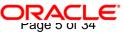

# 3. Installation of OHS 11g

Invoke the setup exe to start the installation

| $old o$ Oracle Fusion Middleware 11g Web Tier Utilities Installation - Step 1 of 14 $\_$ $	imes$ |                                                                                                    |  |  |  |
|--------------------------------------------------------------------------------------------------|----------------------------------------------------------------------------------------------------|--|--|--|
| Welcome                                                                                          | EUSION MIDDLEWARE 118                                                                                                    |  |  |  |
| 🔘 Welcome 🔺                                                                                      |                                                                                                    |  |  |  |
| ulnstall Software Updates                                                                        | Welcome to Oracle Fusion Middleware 11g Web Tier Utilities Installer<br>version 11.1.1.9.0. This installer can be used to install a new Web Tier |  |  |  |
| Linstall and Configure                                                                           | Oracle Home or to update an existing Web Tier Oracle Home.                                                                                       |  |  |  |
| Prerequisite Checks                                                                              | For additional information and installation instructions, please refer to                                                                        |  |  |  |
| Installation Location                                                                            | the Oracle Fusion Middleware Installation Guide for Web Tier Utilities and<br>the Oracle Fusion Middleware Patching Guide.                       |  |  |  |
| Security Updates                                                                                 | Click <u>H</u> elp at any time for context-sensitive help.                                                                                       |  |  |  |
| Configure Components                                                                             | Click Next to begin the installation.                                                                                                    |  |  |  |
| Specify WebLogic Doma                                                                            | Circk Mexico begin the instantion.                                                                                                    |  |  |  |
| Specify Component Detail                                                                         |                                                                                                    |  |  |  |
| Configure Ports                                                                                  | Copyright (c) 1999, 2015, Oracle and/or its affiliates. All rights reserved.                                                                     |  |  |  |
| unstallation Summary                                                                             |                                                                                                    |  |  |  |
| Installation Progress                                                                            |                                                                                                    |  |  |  |
| Configuration Progress                                                                           |                                                                                                    |  |  |  |
| Installation Complete                                                                            |                                                                                                    |  |  |  |
| Help                                                                                             | < <u>Back</u> <u>Next&gt;</u> <u>Finish</u> Cancel                                                                                               |  |  |  |
|                                                                                                  | Elapsed Time: 0m 8s                                                                                                    |  |  |  |

Select Skip Software Updates

| Oracle Fusion Middleware 11g Web Tier Utilities Installation - Step 2 of 14<br>Install Software Updates |                                                                                                    |                 |               |  |  |
|----------------------------------------------------------------------------------------------------|----------------------------------------------------------------------------------------------------|-----------------|---------------|--|--|
| Clain Coffmans Undator                                                                                  | kip <u>S</u> oftware Updates<br>earch <u>M</u> y Oracle Supp<br>Us <u>e</u> r Name:<br><u>P</u> assword: | ort for Updates |               |  |  |
| <u>Configure Components</u>                                                                             | iearch Local Directory<br>Local Directory:<br>earch For <u>U</u> pdates                                  |                 | st Connection |  |  |
| Installation Summary<br>Installation Progress<br>Configuration Progress<br>Installation Complete        |                                                                                                    | < Back Next >   | Finish        |  |  |

Configuration Oracle HTTP Server for Oracle FLEXCUBE

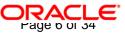

#### Select Install and Configure

| elect Installatio                                                                                                    | n Type                                                                                                    |
|----------------------------------------------------------------------------------------------------|----------------------------------------------------------------------------------------------------|
| Welcome         Skip Software Updates         Install and Configure         Prerequisite Checks         Installation Location         Security Updates         Configure Components         Specify WebLogic Doma         Specify Component Dett         Configure Ports         Installation Summary | <ul> <li>Install and Configure<br/>Select this option if you are performing a new installation.</li> <li>Install Software - Do Not Configure<br/>Select this option if you are updating an existing installation or<br/>performing a new installation to be configured later.</li> </ul> |
| Installation Progress<br>Configuration Progress<br>Installation Complete                                                                                                    | When installation is complete, you can modify the configured instance using<br>Enterprise Manager or WebLogic Server Administration Console.                                                                                                    |

| Prerequisite Ch          | ecks                                     | -0                                   |             |                  |  |
|--------------------------|------------------------------------------|--------------------------------------|-------------|------------------|--|
| Welcome                  | Selection                                | Check                                | Progress    | Status           |  |
| Skip Software Updates    | ~                                        | Checking operating system certific   | 100%        | ~                |  |
| Linstall and Configure   | ~                                        | Checking recommended operating       | 100%        | ~                |  |
| Prerequisite Checks      | V                                        | Checking kernel parameters           | 100%        | 1                |  |
| Installation Location    | ~                                        | Checking Recommended glibc ver       | 100%        | ~                |  |
| Security Updates         | V                                        | Checking physical memory             | 100%        | ×                |  |
| Configure Components     |                                          | Checking for LD_ASSUME_KERNEL        | 100%        | ×                |  |
| Specify WebLogic Doma    | 22 C                                     |                                      |             |                  |  |
| Specify Component Detail |                                          |                                      |             |                  |  |
| Configure Ports          | -                                        |                                      |             |                  |  |
| Installation Summary     |                                          | Abort                                | Retry       | <u>C</u> ontinue |  |
| Installation Progress    |                                          |                                      |             |                  |  |
| Configuration Progress   | 1.1.1.1.1.1.1.1.1.1.1.1.1.1.1.1.1.1.1.1. | hecking recommended operating system | em packages |                  |  |
|                          |                                          | hecking kernel parameters            |             |                  |  |
| Installation Complete    |                                          | hecking Recommended glibc version    |             |                  |  |
|                          |                                          |                                      |             |                  |  |

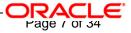

| Welcome           Skip Software Updates           Install and Configure           Prerequisite Checks           Installation Location                                                    |                                                           |                                                                             |
|----------------------------------------------------------------------------------------------------|-----------------------------------------------------------|-----------------------------------------------------------------------------|
| Security Updates<br>Configure Components<br>Specify WebLogic Doma<br>Specify Component Det<br>Configure Ports<br>Installation Summary<br>Installation Progress<br>Configuration Progress | Oracle <u>M</u> iddleware Home:<br>Oracle Home Directory: | a/Software/Weblogic10.3.6 Browse Oracle_WT1 r must already be installed.    |
| Help                                                                                                    |                                                           | <br><a href="mailto:selimish">Einish</a> <a href="mailto:cancel">Cancel</a> |

| Oracle Fusion Middle                                                                                                    | ware 11g Web Tier Utilities Installation - Step 6 of 14 $\_$ $ ightarrow$                                                                                                    |
|----------------------------------------------------------------------------------------------------|----------------------------------------------------------------------------------------------------|
| Specify Security L                                                                                                    | Jpdates                                                                                                    |
| Welcome     Skip Software Updates     Install and Configure     Prerequisite Checks     Installation Location     Security Updates     Configure Components     Specify WebLogic Doma     Specify Component Detter | Provide your email address to be informed of security issues, install the product<br>and initiate configuration manager. <u>View details</u> .<br>Email:<br>Easier for you if you use your My Oracle<br>Support email address/username.<br>I wish to receive security updates via My Oracle Support.<br>My Oracle Support Password: |
| <u>Configure Ports</u> Installation Summary     Installation Progress     Configuration Progress     Installation Complete <u>Help</u>                                                                             | Einish Cancel          Elapsed Time: 2m 8                                                                                                    |

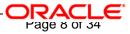

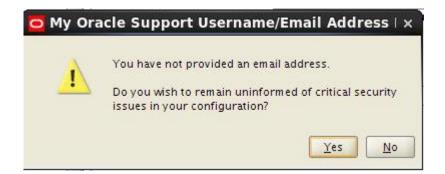

#### Select only Oracle HTTP Server

| $oldsymbol{\circ}$ Oracle Fusion Middleware 11g Web Tier Utilities Installation - Step 7 of 14 $\_$ $	imes$                                                                                                    |                                                                                                    |  |  |  |
|----------------------------------------------------------------------------------------------------|----------------------------------------------------------------------------------------------------|--|--|--|
| Configure Compon                                                                                                    | ents CRACLE 118                                                                                                    |  |  |  |
| Welcome         Skip Software Updates         Install and Configure         Prerequisite Checks         Installation Location         Security Updates         Configure Components         Specify Component Details         Configure Ports         Installation Summary         Installation Progress | <ul> <li>✓ Oracle HTTP Server</li> <li>○ Oracle Web Cache</li> <li>Oracle Process Manager Notification (OPMN) is always configured</li> <li>▲ssociate Selected Components with WebLogic Domain</li> </ul> |  |  |  |
| Configuration Progress<br>Installation Complete                                                                                                    | < <u>B</u> ack <u>N</u> ext > <u>Einish</u> Cancel                                                                                                    |  |  |  |
|                                                                                                    | Elapsed Time: 3m 18s                                                                                                    |  |  |  |

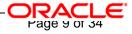

| Oracle Fusion Middler Specify Component                            | 1                                                                         | lities Installation - Step 8 of 13 _<br>CRACLE 118<br>FUSION MIDDLEWARE  |
|--------------------------------------------------------------------|---------------------------------------------------------------------------|--------------------------------------------------------------------------|
|                                                                    | Instance Home Location:<br>In <u>s</u> tance Name:<br>OHS Component Name: | WT2/instances/instance1 Browse instance1 ohs1                            |
| Installation Progress Configuration Progress Installation Complete |                                                                           | < <u>Back</u> <u>Next&gt;</u> <u>Finish</u> Cancel<br>Elapsed Time: 4m 1 |

Enter the required OHS instance and component names

| Configure Ports |                                                                                                    |
|-----------------|----------------------------------------------------------------------------------------------------|
|                 | <u>Auto Port Configuration</u> <u>Specify Ports using Configuration file</u> <u>File name: //home/sachidam/staticports.ini Browse</u> <u>View/Edit File</u> |
| Help            | < <u>B</u> ack <u>N</u> ext > Einish Cancel                                                                                                    |

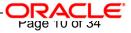

| Installation Sumn                                                                                                    | nary | A.                                                                                                    |                                            |                                                 | 11 <sup>8</sup> |
|----------------------------------------------------------------------------------------------------|------|----------------------------------------------------------------------------------------------------|--------------------------------------------|-------------------------------------------------|-----------------|
| Welcome         Skip Software Updates         Install and Configure         Prerequisite Checks         Installation Location         Security Updates         Configure Components         Specify Component Details         Configure Ports         Installation Summary         Installation Progress         Configuration Progress         Installation Complete |      | tch / work_a<br>nce Name: i<br>nce Home: /<br>Case<br>e<br>d: 1900 MB<br>e: 454512 M<br>e: 454512 M<br>e: 454512 M<br>e: 454512 M<br>e: 454512 M<br>e: 454512 M<br>e: 452612 M<br>sector a<br>sector a<br>s<br>s<br>s<br>s<br>s<br>s<br>s<br>s<br>s<br>s<br>s<br>s<br>s | nstance1<br>/scratch/work_ai<br>B<br>R<br> | eblogic 10.3.6/Oracle_<br>rea/Software/Weblogic | -:10.3.<br>•    |
| <<br><u>H</u> elp                                                                                                    |      |                                                                                                    | < <u>B</u> ack                             | t>                                              | Cancel          |

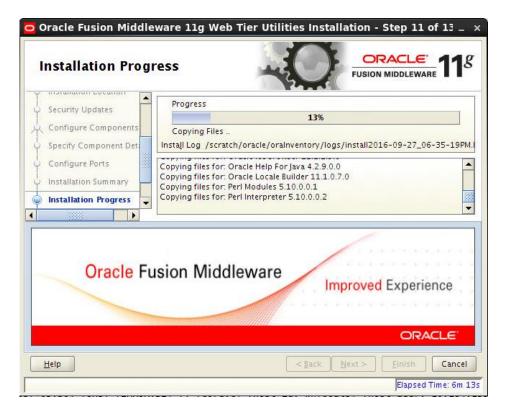

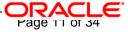

| Welcome                                                          | <u>C</u> onfiguration Tools                                                                            |          |
|------------------------------------------------------------------|----------------------------------------------------------------------------------------------------|----------|
| Skip Software Updates                                            | Name                                                                                                   | Status   |
| Install and Configure                                            | □ □ Web Tier Configuration                                                                             | 100%     |
| Prerequisite Checks                                              | Create and Start AS Instance (instance1)                                                               | <b>v</b> |
| Installation Location                                            | Create and Start OHS Component (ohs1)                                                                  | <b>v</b> |
| Configure Components                                             |                                                                                                    |          |
| Specify Component Details                                        |                                                                                                    |          |
| Specify Component Details<br>Configure Ports                     | <u>Abort</u> <u>R</u> etry                                                                             | Continue |
| Configure Ports<br>Installation Summary                          | Abort Retry<br>Configuration Log Location:<br>/scratch/oracle/oralnventory/logs/install2016-09-27_06-3 |          |
| Configure Ports<br>Installation Summary                          | Configuration Log Location:                                                                            |          |
| Configure Ports<br>Installation Summary<br>Installation Progress | Configuration Log Location:<br>/scratch/oracle/oralnventory/logs/install2016-09-27_06-3                |          |

| Installation Com                                                                                                    | plete CRACLE FUSION MIDDLEWARE                                                                                                    |
|----------------------------------------------------------------------------------------------------|----------------------------------------------------------------------------------------------------|
| Welcome<br>Skip Software Updates<br>Install and Configure<br>Prerequisite Checks<br>Installation Location<br>Security Updates<br>Configure Components<br>Specify Component Details<br>Configure Ports<br>Installation Summary<br>Installation Progress<br>Configuration Progress<br>Installation Complete | □       Type: Install and Configure         □       Location: /scratch/work_area/Software/Weblogic10.3.6/Oracle_WT2         □       Oracle Instance Name: instance1         □       Oracle Instance Home: /scratch/work_area/Software/Weblogic10.3.         □       Standalone Case         □       Oracle Home         □       Oracle Home Size: 1585.278 MB         □       Oracle Instance Home         □       Oracle Instance Home         □       Instance Home Size: 17.348 MB         □       Oracle Instance Home         □       Instance Home Size: 17.348 MB         □       Save Installation Summary:         Save       Save         Oracle Fusion Middleware 11g Web Tier Utilities installed and configured successfully. |
| <<br><u>H</u> elp                                                                                                    | <pre>     Einish Canc Elapsed Time: 12m </pre>                                                                                                    |

This completes the installation of Oracle HTTP Server with <Instance> and <component>. Example: Instance is instance1 and component is ohs1.

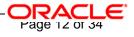

If you would like to change the port after the installation (OHS Listen Port) edit \$ORACLE\_INSTANCE/config/OHS/<component\_name>/httpd.conf and change the listen port.

NOTE: This port is for http protocol and not for https.

| 😑 http: | d.conf                                                                               |
|---------|--------------------------------------------------------------------------------------|
| 181     |                                                                                      |
| 182     | +                                                                                    |
| 183     | # Listen: Allows you to bind Apache to specific IP addresses and/or                  |
| 184     | <pre># ports, instead of the default. See also the <virtualhost></virtualhost></pre> |
| 185     | # directive.                                                                         |
| 186     | ÷                                                                                    |
| 187     | # Change this to Listen on specific IP addresses as shown below to                   |
| 188     | <pre># prevent Apache from glomming onto all bound IP addresses (0.0.0.0)</pre>      |
| 189     | ÷                                                                                    |
| 190     | # Listen 12.34.56.78:80                                                              |
| 191     |                                                                                      |
| 192     | # OHS Listen Port                                                                    |
| 193     | Listen 7777                                                                          |
| 194     |                                                                                      |
| 195     | +                                                                                    |
| 196     | # Dynamic Shared Object (DSO) Support                                                |
| 197     | #                                                                                    |
| 198     | # To be able to use the functionality of a module which was built as a DSO you       |
| 199     |                                                                                      |
| 200     | · · · · · · · · · · · · · · · · · · ·                                                |
| 201     | <pre># Statically compiled modules (those listed by `httpd -l') do not need</pre>    |
| 202     | # to be loaded here.                                                                 |
| 203     | *                                                                                    |
| 204     |                                                                                      |
| 205     | <pre># LoadModule foo_module "\${ORACLE_HOME}/ohs/modules/mod_foo.so"</pre>          |
| 206     |                                                                                      |

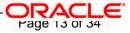

# 4. Configure Oracle HTTP Server infront of Weblogic Server

In Oracle HTTP Server requests from Oracle HTTP Server to Weblogic server are proxied using mod\_wl\_ohs module. This configuration file needs to be modified to include the Weblogic server and port details.

mod\_wl\_ohs.conf file is located at

{ORACLE\_INSTANCE}/config/OHS/{COMPONENT\_NAME}/mod\_wl\_ohs.conf

Add the below directives to mod\_wl\_ohs.conf file.

### 4.1 For WebLogic in Single Instance

<Location /<<context/url>> >

SetHandler weblogic-handler

WebLogicHost <<server name>>

WeblogicPort <<port>>

</Location>

Example:

<Location /FCISNeoWeb>

SetHandler weblogic-handler

WebLogicHost wlserver1

WeblogicPort 7707

</Location>

This will forward /FCISNeoWeb from HTTP server to /FCISNeoWeb on WebLogic Server wlserver1: 7707

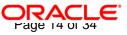

| 1. H 🖸 🖻 X 🕮 X 🕷 🗠 🛤 🙇                                                                                                    | 11. 🔒 🔷 🥔                                                                               |                |
|----------------------------------------------------------------------------------------------------|-----------------------------------------------------------------------------------------|----------------|
| # NOTE : This is a template to configur                                                                                                    | re mod_weblogic.                                                                        |                |
| loadModule weblogic_module "\${ORACLE                                                                                                    | NOMI)/ohs/modules/mod_wl_ohs.so"                                                        |                |
| This empty block is needed to save ma<br>clfModule weblogic_module><br>WeblogicMest CMERLOBIC_BOST><br>WeblogicMest CMERLOBIC_BOST<br>WeblogicMest CMERLOBIC_BOST<br>WeblogicMest CMERLOBI | od_vi related configuration from DK to this file when changes are made at the Base Virt | oal Kort Level |
| <pre>« <location weblogic="">     SetHandler weblogic-handler     PathIni /weblogic     ErrorFage http://WEBLOGIC_HOME:)     </location></pre>                                                                                                    | NTELOGIC_PORT/                                                                          |                |
| Closation /FCISNeONeb><br>SetBandler weblogio-handler<br>Neblogioffost shuserver<br>Neblogioffost 8004<br>NEFocuySEL 00<br>SecureFroxy 08<br>MiSSiNalet "/arratch/work_area/Softwar<br>c/location>                                                                                                    | re/Weblogic10.3.6/Gracle_WT1/instances/instance1/config/CMS/chs1/keystores/default"     |                |
| Line: 23/28 Column: 23                                                                                                    | Modified                                                                                |                |

### 4.2 For Weblogic Instances in Cluster

<Location /<<context/url>> >

SetHandler weblogic-handler

WebLogicCluster <server1>:<port1>,<server2>:<port2>

</Location>

Example

<Location / FCISNeoWeb > SetHandler weblogic-handler WebLogicCluster wlserver1:7010, wlserver2:7010 </Location>

This will forward /FCISNeoWeb from HTTP server to /FCISNeoWeb on WebLogic Cluster wlserver1:7010 and wlserver2:7010

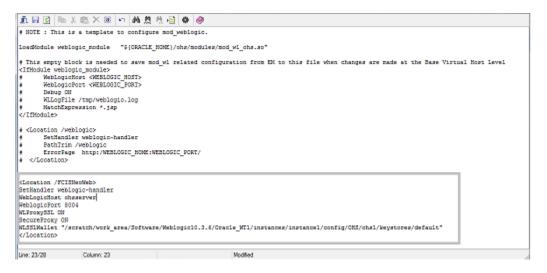

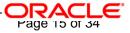

# 5. Enable "WebLogic Plug-In Enabled" Flag in Weblogic

This flag needs to be enabled in weblogic if it is accessed through proxy plugins. When the WebLogic plugin is enabled, a call to getRemoteAddr will return the address of the browser client from the proprietary WL-Proxy-Client-IP header instead of the web server.

- a. Plugin flag at managed server level
  - i. Click on 'Environment'- > 'Servers' -> '<ManagedServer>' -> 'General' -> 'Advanced'
  - ii. Check the 'WebLogic Plug-In Enabled' box.
  - iii. Click 'Save'
  - iv. Restart the Server.
- b. Plugin flag at domain level
  - v. Click on <Domain> -> 'Web Applications'
  - vi. Check the 'WebLogic Plug-In Enabled' box.
  - vii. Click 'Save'
  - viii. Restart the server.

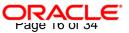

## 6. Compression Rule Setting

Content compression in Oracle HTTP Server is done using mod\_deflate. This can compress HTML, text or XML files to approx. 20 - 30% of their original sizes, thus saving on server traffic. However, compressing files causes a slightly higher load on the server, but clients' connection times to server is reduced.

### 6.1 Loading mod\_deflate

mod\_deflate is used for compression in OHS and this is installed in Oracle HTTP Server under location

"\${ORACLE\_HOME}/OHS/modules/mod\_deflate.so"

But it might not be loaded.

To load the file add the below directive in mod\_wl\_ohs.conf file

LoadModule deflate\_module "\${ORACLE\_HOME}/OHS/modules/mod\_deflate.so"

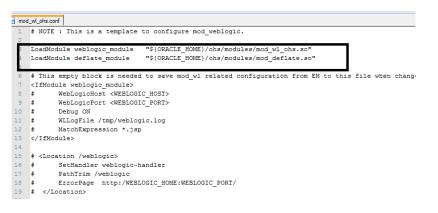

## 6.2 Configuring File Types

mod\_deflate also requires to specify which type files are going to be compressed.

In the LOCATION section of mod\_wl\_ohs.conf file add the below entries.

AddOutputFilterByType DEFLATE text/plain

AddOutputFilterByType DEFLATE text/xml

AddOutputFilterByType DEFLATE application/xhtml+xml

AddOutputFilterByType DEFLATE text/css

AddOutputFilterByType DEFLATE application/xml

AddOutputFilterByType DEFLATE application/x-javascript

Configuration Oracle HTTP Server for Oracle FLEXCUBE

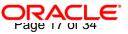

AddOutputFilterByType DEFLATE text/html

SetOutputFilter DEFLATE

Images are supposed to be in a compressed format, and therefore are bypassed by mod\_deflate.

| 21   | <location fcjneoweb=""></location>                     |
|------|--------------------------------------------------------|
| 22   | SetHandler weblogic-handler                            |
| 23   | WebLogicHost wlserverl                                 |
| 24   | WebLogicPort 7707                                      |
| 6    | AddOutputFilterByType DEFLATE text/plain               |
| 7    | AddOutputFilterByType DEFLATE text/xml                 |
| 8    | AddOutputFilterByType DEFLATE application/xhtml+xml    |
| 9    | AddOutputFilterByType DEFLATE text/css                 |
| 1    | AddOutputFilterByType DEFLATE application/xml          |
| 1    | AddOutputFilterByType DEFLATE application/x-javascript |
| 2    | AddOutputFilterByType DEFLATE text/html                |
| <br> | SetOutputFilter DEFLATE                                |

### 6.3 httpd.conf File Changes

This is a server configuration file which typically contains directives that affect how the server runs, such as user and group IDs it should use, and location of other files. Cross check the existence of mod\_wl\_ohs.conf include in httpd.conf file.

httpd.conf file is present under location

"\${ORACLE\_INSTANCE}/config/OHS/{COMPONENT\_NAME}/httpd.conf"

In this file cross check for the below entry

include "\${ORACLE\_INSTANCE}/config/OHS/\${COMPONENT\_NAME}/mod\_wl\_ohs.conf"

If above include entry is not present, then add the above include section.

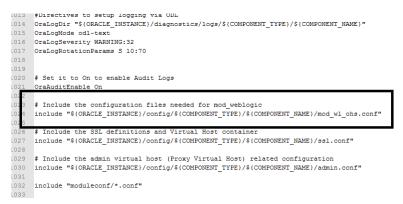

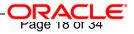

# 7. Configuring SSL for Oracle HTTP Server

Secure Sockets Layer (SSL) is required to run any Web site securely. Secure Sockets Layer (SSL) is an encrypted communication protocol that is designed to securely send messages across the Internet.

Reading of **"SSL\_Configuration on Weblogic**" document provided as part of FCIS installation is recommended before proceeding with further setup.

In Oracle HTTP server, SSL configuration can be done between

- Browser to Oracle HTTP Server (Mandatory)
- Oracle HTTP Server to Oracle Weblogic Server(If required)

### 7.1 SSL Configuration for Inbound Request to Oracle HTTP

### <u>Server</u>

Perform these tasks to enable and configure SSL between browser and Oracle HTTP Server.

- Obtain a certificate from CA or create a self signed certificate.
- Create an Oracle Wallet which contains the above SSL Certificate. The default wallet that is
  automatically installed with Oracle HTTP Server is for testing purposes only. The default wallet is
  located in "\${ORACLE\_INSTANCE}/config/OHS/\${COMPONENT\_NAME}/keystores/default"
- Configuring Wallet in ssl.conf file

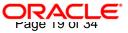

#### 7.1.1 Create a new Wallet and import Certificate

1. Go to the \Oracle\_WT1\bin\launch.exe, this will launch your wallet manager

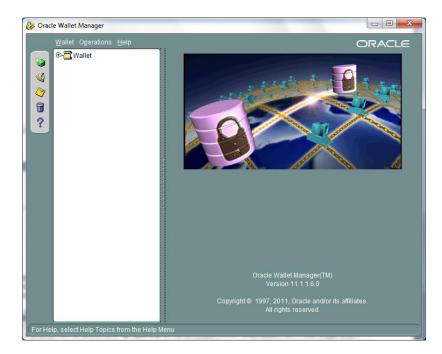

2. Click on Create new and then click no option.

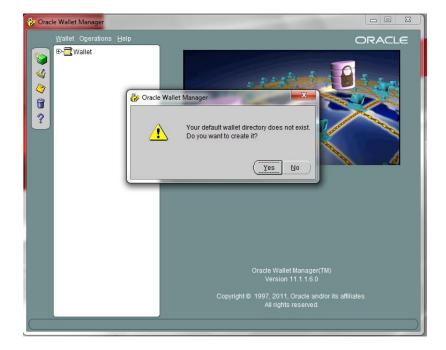

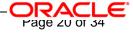

3. Enter the wallet password and click on OK, this will create a new wallet.

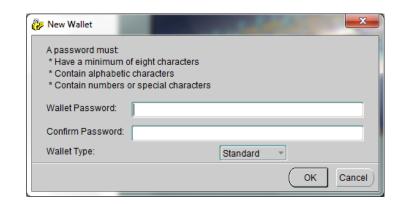

4. Not it will ask for certificate request creation, Click on NO to proceed

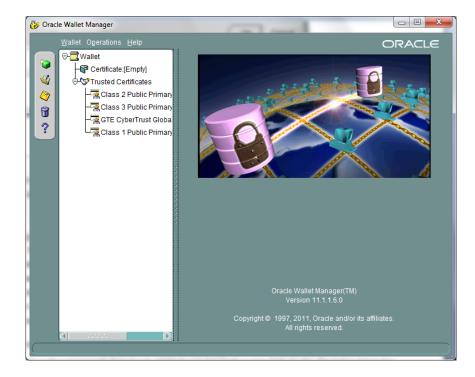

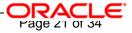

5. Right click on trusted certificates and then import trusted certificate.

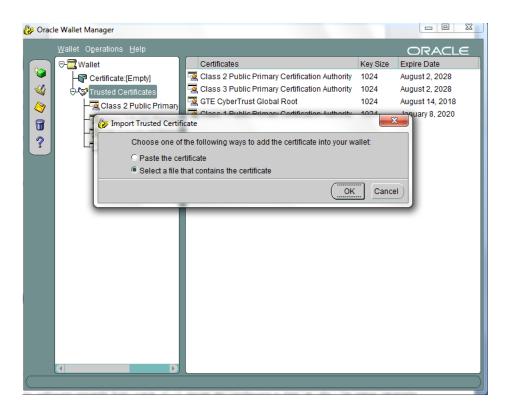

6. Browse to the folder where certificate is stored and click on Open

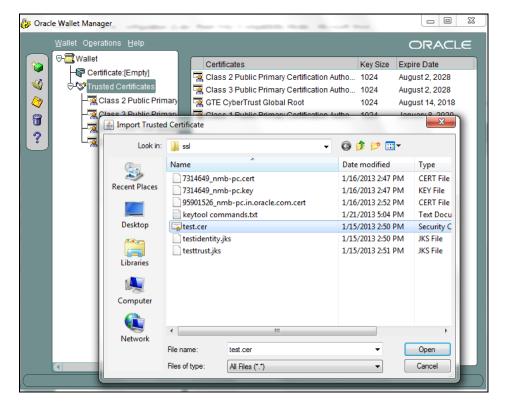

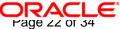

- Click on Save Wallet button on the left side navigation and save the wallet either to default location("\${ORACLE\_INSTANCE}/config/OHS/\${COMPONENT\_NAME}/keystores/default") or folder of your choice.
- 8. Click on Wallet tab and enable Auto Login

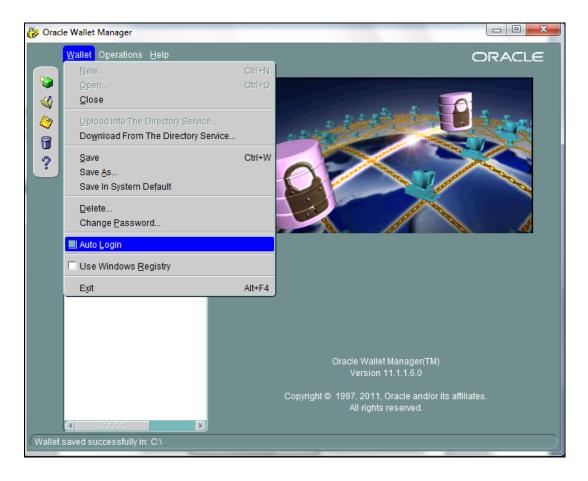

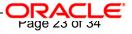

#### 7.1.2 Configuring Wallet in ssl.conf file

In ssl.conf file the newly created wallet need to updated. This file is located under folder

"\${ORACLE\_INSTANCE}/config/OHS/\${COMPONENT\_NAME}/

Change the SSLWallet directive to point to the location of new wallet created.

#### SSLWallet

"\${ORACLE\_INSTANCE}/config/\${COMPONENT\_TYPE}/\${COMPONENT\_NAME}/keystores/"

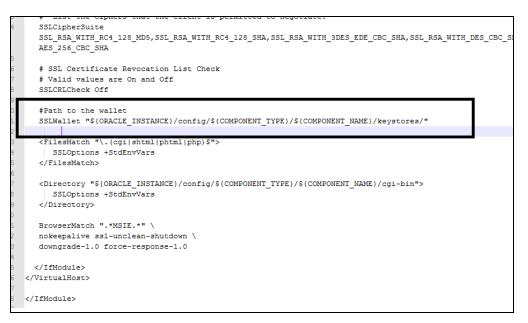

Change the Listen port number in ssl.conf file to the SSL enabled port, by default the value is 4443

```
*****
  # Oracle HTTP Server mod_ossl configuration file: ssl.conf
                                                     ±
 3
6
 # OHS Listen Port
 Listen 4443
 <IfModule ossl_module>
 ##
  ## SSL Global Context
  ##
  ## All SSL configuration in this context applies both to
3
4
  ## the main server and all SSL-enabled virtual hosts.
  ##
5
6
  ŧ.
  #
     Some MIME-types for downloading Certificates and CRLs
     AddType application/x-x509-ca-cert .crt
     AddType application/x-pkcs7-crl
                              .crl
  #
    Pass Phrase Dialog:
```

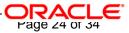

## 7.2 <u>Configuring SSL between Oracle HTTP Server and Oracle</u> <u>Weblogic Server</u>

SSL for outbound requests from Oracle HTTP Server are configured in mod\_wl\_ohs.

Refer to "**SSL\_Configuration on Weblogic**" document for weblogic server setting mentioned in below section.

#### 7.2.1 Turn off KeepAliveEnabled

The below parameter in mod\_wl\_ohs should be turned off, by default it is on. Add the below directive under LOCATION section of mod\_wl\_ohs file

KeepAliveEnabled OFF

0

| 6 | W1SSLWallet "D:\misc\ssl\"                             |
|---|--------------------------------------------------------|
| 5 | KeepAliveEnabled OFF                                   |
| 3 | SetOutputFilter DEFLATE                                |
| 2 | AddOutputFilterByType DEFLATE text/html                |
| 1 | AddOutputFilterByType DEFLATE application/x-javascript |
| 0 | AddOutputFilterByType DEFLATE application/xml          |
| 9 | AddOutputFilterByType DEFLATE text/css                 |
| 8 | AddOutputFilterByType DEFLATE application/xhtml+xml    |
| 7 | AddOutputFilterByType DEFLATE text/xml                 |
| 6 | AddOutputFilterByType DEFLATE text/plain               |
| ~ |                                                        |

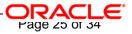

#### 7.2.2 To enable one-way SSL

- 1. Generate a custom keystore identity.jks for Weblogic Server containing a certificate.
- 2. At Identity section in Keystores tab in weblogic Admin Console for server set
  - a. The custom trust store with the identity.jks file location
  - b. The keystore type as JKS
  - c. The passphrase used to created the keystore

| Home >base_do                  | main >Summary   | of Environment                     | >Summa   | ry of Serve | rs >AdminS   | Gerver             |               |               |                |                                                  |                    |
|--------------------------------|-----------------|------------------------------------|----------|-------------|--------------|--------------------|---------------|---------------|----------------|--------------------------------------------------|--------------------|
| 🔥 Changes to                   | your Keystore   | configuration ma                   | y requir | e you to u  | pdate your   | SSL Configuratio   | n. Please re  | view your s   | ettings on the | e SSL tab.                                       |                    |
| 🛷 All changes                  | have been acti  | vated. No restar                   | ts are n | ecessary.   |              |                    |               |               |                |                                                  |                    |
| 🛷 Settings up                  | dated successfi | ully.                              |          |             |              |                    |               |               |                |                                                  |                    |
| Settings for Ad                | minServer       |                                    |          |             |              |                    |               |               |                |                                                  |                    |
| Configuration                  | Protocols       | Logging Deb                        | ug M     | lonitoring  | Control      | Deployments        | Services      | Security      | Notes          |                                                  |                    |
| General Clus                   | ter Services    | Keystores                          | SSL      | Federati    | on Services  | Deployment         | Migration     | Tuning        | Overload       | Health Monitoring                                | Server Start       |
| Save                           |                 |                                    |          |             |              |                    |               |               |                |                                                  |                    |
|                                |                 |                                    |          |             |              |                    |               |               |                |                                                  |                    |
|                                |                 | storage and mar<br>f message trans |          |             | e keys and i | trusted certificat | e authorities | s (CAs). This | s page lets yo | ou view and define var                           | ious keystore o    |
| Keystores:                     |                 |                                    |          |             | Custom Io    | dentity and Cust   | om Trust Ch   | ange          | Which o        | configuration rules sho                          |                    |
|                                |                 |                                    |          |             |              |                    |               |               |                | stores? More Info.                               |                    |
| <ul> <li>Identity —</li> </ul> |                 |                                    |          |             |              |                    |               |               |                | _                                                |                    |
| Custom Ident                   | ity Keystore    |                                    |          |             | D:\mise      | c\testidentity.j   | ks            |               | The pa         | th and file name of the                          | e identity keysta  |
| Custom Iden                    | ity Keystore    | Туре:                              |          |             | JKS          |                    |               |               | The typ        | of the keystore. Ge                              | nerally, this is J |
|                                |                 | -                                  |          |             |              |                    |               |               |                |                                                  |                    |
| Custom Iden                    | ity Keystore    | Passphrase:                        |          |             |              |                    |               |               |                | a ypted custom identit<br>will be opened with    |                    |
| Confirm Custo                  | om Identity K   | eystore Pass                       | hrase:   |             |              |                    |               |               |                |                                                  |                    |
|                                |                 |                                    |          |             |              |                    |               |               |                |                                                  |                    |
| — Trust ——                     |                 |                                    |          |             |              |                    |               |               |                |                                                  |                    |
| Custom Trust                   | Keystore:       |                                    |          |             | D:\mise      | c\\testtrust.jks   | ;             |               | The pa         | th and file name of the                          | e custom trust k   |
| Custom Trust                   | Keystore Ty     | pe:                                |          |             | JKS          |                    |               |               | The typ        | e of the keystore. Ge                            | nerally, this is J |
| Custom Trust                   | Keystore Pa     | ssphrase:                          |          |             | •••••        |                    |               |               |                | stom trust keystore's p<br>ned without a passphr |                    |
| Confirm Custo                  | om Trust Key    | store Passphr                      | ase:     |             | •••••        |                    |               |               |                |                                                  |                    |

- 3. Copy the certificate to Oracle HTTP Server and import the new certificate into OHS wallet as a trusted certificate.
- 4. Add following new directive in mod\_wl\_ohs.conf to point to the wallet location

WISSLWallet "\${ORACLE\_INSTANCE}/config/OHS/{COMPONENT\_NAME}/keystores/default"

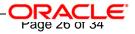

5. Change the port in mod\_wl\_ohs file to point to SSL port of Weblogic server.

| WebLogicPort 443                                                         |
|--------------------------------------------------------------------------|
|                                                                          |
| AddOutputFilterByType DEFLATE text/plain                                 |
| AddOutputFilterByType DEFLATE text/xml                                   |
| AddOutputFilterByType DEFLATE application/xhtml+xml                      |
| AddOutputFilterByType DEFLATE text/css                                   |
| AddOutputFilterByType DEFLATE application/xml                            |
| AddOutputFilterByType DEFLATE application/x-javascript                   |
| AddOutputFilterByType DEFLATE text/html                                  |
| SetOutputFilter DEFLATE                                                  |
|                                                                          |
| KeepAliveEnabled OFF                                                     |
|                                                                          |
| WISSLWallet "\${ORACLE INSTANCE}/config/OHS/{COMPONENT NAME}/keystores/" |
|                                                                          |

Restart both Weblogic Server and Oracle HTTP Server

To enable two-way SSL

- Perform one-way SSL configuration steps
- Generate a new trust store, trust.jks for Weblogic server
- Keystore created for one-way SSL could be used, but it is recommended to create a separate truststore
- Export the user certificate from Oracle HTTP Server wallet, and import it into truststore created above
- At Trust section in Keystores tab in Weblogic Admin Console for the server set

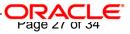

- > The custom trust store with the trust.jks file location
- > The keystore type as JKS
- > The passphrase used to created the keystore

| Messages                                                                                                    |                                                            |               |             |                |                                                |                     |
|----------------------------------------------------------------------------------------------------|------------------------------------------------------------|---------------|-------------|----------------|------------------------------------------------|---------------------|
| A Changes to your Keystore configuration may require you t                                                                                  | o update your SSL Configurat                               | on. Please re | view your s | ettings on the | e SSL tab.                                     |                     |
| $\checkmark$ All changes have been activated. No restarts are necessar                                                                      | у.                                                         |               |             |                |                                                |                     |
| <ul> <li>Settings updated successfully.</li> </ul>                                                                                          |                                                            |               |             |                |                                                |                     |
| Settings for AdminServer                                                                                                    |                                                            |               |             |                |                                                |                     |
| Configuration Protocols Logging Debug Monitorin                                                                                             | g Control Deployments                                      | Services      | Security    | Notes          |                                                |                     |
| General Cluster Services Keystores SSL Fede                                                                                                 | ration Services Deploymen                                  | t Migration   | Tuning      | Overload       | Health Monitoring                              | Server Start        |
| Save                                                                                                    |                                                            |               |             |                |                                                |                     |
| Keystores ensure the secure storage and management of pri<br>you to manage the security of message transmissions.<br>Keystores:<br>Identity | vate keys and trusted certifica<br>Custom Identity and Cus |               |             | Which o        | configuration rules sh<br>systores? More Info  | ould be used for    |
| Custom Identity Keystore:                                                                                                    | D:\misc\testidentity                                       | .jks          |             | The pai        | th and file name of th                         | e identity keysta   |
| Custom Identity Keystore Type:                                                                                                    | JKS                                                        |               |             | The typ        | e of the keystore. Ge                          | enerally, this is J |
| Custom Identity Keystore Passphrase:                                                                                                    | •••••                                                      |               |             |                | crypted custom identi<br>e will be opened with |                     |
| Confirm Custom Identity Keystore Passphrase:                                                                                                | •••••                                                      |               |             |                |                                                |                     |
| Trust<br>Custom Trust Keystore:                                                                                                    | D:\misc\\testtrust.jl                                      | S             |             | The pa         | th and file name of th                         | e custom tr st k    |
| Custom Trust Keystore Type:                                                                                                    | JKS                                                        |               |             | The typ        | e of the keystore. Ge                          | enerally, this J    |
| Custom Trust Keystore Passphrase:                                                                                                    | •••••                                                      |               |             |                | stom trust keystore's<br>ned without a passph  |                     |
| Confirm Custom Trust Keystore Passphrase:                                                                                                   |                                                            |               |             |                |                                                |                     |

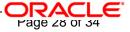

#### 1. Under the SSL tab

Ensure trusted CA is set as from Custom Trust Keystore.

| Home >base_dom                                                 | nain >Summary o                         | of Environn | ment >Sum  | mary of Serve | rs >AdminS          | erver             |              |             |                                                    |                                                                                                    |          |
|----------------------------------------------------------------|-----------------------------------------|-------------|------------|---------------|---------------------|-------------------|--------------|-------------|----------------------------------------------------|----------------------------------------------------------------------------------------------------|----------|
| ttings for Adn                                                 | ninServer                               |             |            |               |                     |                   |              |             |                                                    |                                                                                                    |          |
| Configuration                                                  | Protocols L                             | Logging     | Debug      | Monitoring    | Control             | Deployments       | Services     | Security    | Notes                                              |                                                                                                    |          |
| General Clust                                                  | er <u>Services</u>                      | Keystor     | es SSI     | L Federatio   | n Services          | Deployment        | Migration    | Tuning      | Overload                                           | Health Monitoring                                                                                                    |          |
| Save                                                           | Cont                                    | figuratior  | n - Servic | es- Tab       |                     |                   |              |             |                                                    |                                                                                                    |          |
|                                                                | - 7                                     |             |            |               |                     |                   |              |             |                                                    |                                                                                                    |          |
| This page lets y                                               | ou view and def                         | fine variou | is Secure  | Sockets Layer | (SSL) settir        | ngs for this serv | er instance. | These setti | ngs help you                                       | u to manage the secu                                                                                                    | rit      |
|                                                                |                                         |             |            |               |                     |                   |              |             |                                                    |                                                                                                    |          |
| 🗄 Identity an                                                  | d Trust Locat                           | tions:      |            |               | Keystore            | Change            |              |             |                                                    | ites where SSL should<br>as well as the server's                                                                          |          |
| -                                                              |                                         |             |            |               |                     |                   |              |             |                                                    | is well as the servers                                                                                                    |          |
|                                                                |                                         |             |            |               |                     |                   |              |             | NEY) c                                             |                                                                                                    |          |
| Identity —                                                     |                                         |             |            |               |                     |                   |              |             | KEY) d                                             |                                                                                                    | ; 1      |
|                                                                | estion                                  |             |            |               | from Cur            | itom Idontity Ko  | ystere       |             | The k                                              | ovetero attributo tha                                                                                                    |          |
|                                                                | cotion:                                 |             |            |               | from Cur            | itom Idontity Vo  | yetere       |             |                                                    | ovetero attributo tha                                                                                                    |          |
| wivete Key Le                                                  |                                         |             |            |               | from Cur<br>selfcel |                   | yatara       |             | The k<br>Info                                      | eyetere attribute the                                                                                                    | to       |
| wivete Koy Lo                                                  |                                         |             |            |               |                     |                   |              |             | The k<br>Info                                      | eyetere attribute the<br>eystore attribute th                                                                             | to       |
| rivate Key Lo                                                  |                                         |             |            |               |                     | rt                | yataco       |             | The k<br>Info<br>The k<br>the se<br>The k          | eystore attribute the<br>eystore attribute th<br>erver's private key,<br>eystore attribute th                             | t c<br>M |
| rivate Key Lo                                                  | ias:                                    |             |            |               | selfce              | rt                |              |             | The k<br>Info<br>The k<br>the se<br>The k          | eystore attribute the<br>eystore attribute th<br>erver's private key.                                                     | t d<br>M |
| rivate Key Lo<br>rivate Key Ali<br>🗄 Private Key               | ias:                                    |             |            |               | selfce              | •                 |              |             | The k<br>Info<br>The k<br>the se<br>The k          | eystore attribute the<br>eystore attribute th<br>erver's private key,<br>eystore attribute th                             | t c<br>M |
| rivate Key Lo<br>rivate Key Ali<br>🗄 Private Key               | ias:<br>y Passphrase:                   |             |            |               | selfce              | •                 | watore       |             | The k<br>Info<br>The k<br>the se<br>The k          | eystore attribute the<br>eystore attribute th<br>erver's private key,<br>eystore attribute th                             | t d<br>M |
|                                                                | ias:<br>y Passphrase:<br>ivate Key Pas: |             |            |               | selfcer             | •                 |              |             | The k<br>Info<br>The k<br>the se<br>The k<br>serve | eystore attribute the<br>eystore attribute the<br>eystore attribute the<br>r's private key. More<br>eystore attribute the | t d<br>M |
| rivate Key Lo<br>rivate Key Ali<br>Private Key<br>Confirm Pri  | ias:<br>y Passphrase:<br>ivate Key Pas: |             |            |               | selfcer             |                   |              |             | The k<br>Info<br>The k<br>the se<br>The k<br>serve | eystore attribute the<br>eystore attribute th<br>erver's private key.<br>eystore attribute th<br>r's private key. Mo      | t c<br>M |
| rivate Key Ali<br>Fivate Key Ali<br>Private Key<br>Confirm Pri | ias:<br>y Passphrase:<br>ivate Key Pas: |             |            |               | selfcer             |                   |              |             | The k<br>Info<br>The k<br>the se<br>The k<br>serve | eystore attribute the<br>eystore attribute the<br>eystore attribute the<br>r's private key. More<br>eystore attribute the | t o<br>M |

2. Restart Weblogic Server

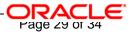

## 8. Starting, Stopping, and Restarting Oracle HTTP Server

Navigate to the below location in command prompt \${ORACLE\_INSTANCE}/bin/ and run below commands

## 8.1 <u>Start</u>

opmnctl startproc ias-component={COMPONENT\_NAME}

Example: opmnctl startproc ias-component=ohs1

### 8.2 <u>Stop</u>

opmnctl stopproc ias-component={COMPONENT\_NAME}

Example: opmnctl stopproc ias-component=ohs1

### 8.3 <u>Restart</u>

opmnctl restartproc ias-component={COMPONENT\_NAME}

Example: opmnctl restartproc ias-component=ohs1

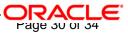

## 9. Test the Application

Test the application deployed on Weblogic using Oracle HTTP Server after restarting both the oracle http server and weblogic server

https://ohs\_servername:ohs\_https\_port/<<context/url>>

http://ohs\_servername:ohs\_http\_port/<<context/url>>

ohs\_servername: server on which OHS is deployed

ohs\_https\_port: port number mentioned against LISTEN directive in SSL.conf file

ohs\_http\_port: port number mentioned against LISTEN directive in httpd.conf file

Example:

https://localhost:4443/FCJNeoWeb/welcome.jsp

Or

http://localhost:7777/FCJNeoWeb/welcome.jsp

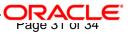

# 10. Server Logs Location

Oracle HTTP Server Logs are generated under folder

{ORACLE\_INSTANCE}/diagnostics/logs/OHS/{COMPONENT\_NAME}/

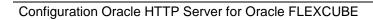

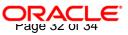

## 11. References

SSL\_Configuration.doc for Weblogic provided as part of FCIS installation.

http://docs.oracle.com/cd/E16764\_01/web.1111/e10144/under\_mods.htm

http://docs.oracle.com/cd/E25054\_01/core.1111/e10105/sslconfig.htm

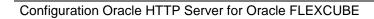

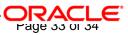

### ORACLE<sup>®</sup>

Oracle\_HTTP\_Server\_Configuration [May] [2018] Version 14.0.0.0

Oracle Financial Services Software Limited Oracle Park Off Western Express Highway Goregaon (East) Mumbai, Maharashtra 400 063 India

Worldwide Inquiries: Phone: +91 22 6718 3000 Fax:+91 22 6718 3001 www.oracle.com/financialservices/

Copyright © 2007, 2018, Oracle and/or its affiliates. All rights reserved.

Oracle and Java are registered trademarks of Oracle and/or its affiliates. Other names may be trademarks of their respective owners.

U.S. GOVERNMENT END USERS: Oracle programs, including any operating system, integrated software, any programs installed on the hardware, and/or documentation, delivered to U.S. Government end users are "commercial computer software" pursuant to the applicable Federal Acquisition Regulation and agency-specific supplemental regulations. As such, use, duplication, disclosure, modification, and adaptation of the programs, including any operating system, integrated software, any programs installed on the hardware, and/or documentation, shall be subject to license terms and license restrictions applicable to the programs. No other rights are granted to the U.S. Government.

This software or hardware is developed for general use in a variety of information management applications. It is not developed or intended for use in any inherently dangerous applications, including applications that may create a risk of personal injury. If you use this software or hardware in dangerous applications, then you shall be responsible to take all appropriate failsafe, backup, redundancy, and other measures to ensure its safe use. Oracle Corporation and its affiliates disclaim any liability for any damages caused by use of this software or hardware in dangerous applications.

This software and related documentation are provided under a license agreement containing restrictions on use and disclosure and are protected by intellectual property laws. Except as expressly permitted in your license agreement or allowed by law, you may not use, copy, reproduce, translate, broadcast, modify, license, transmit, distribute, exhibit, perform, publish or display any part, in any form, or by any means. Reverse engineering, disassembly, or decompilation of this software, unless required by law for interoperability, is prohibited.

The information contained herein is subject to change without notice and is not warranted to be error-free. If you find any errors, please report them to us in writing.

This software or hardware and documentation may provide access to or information on content, products and services from third parties. Oracle Corporation and its affiliates are not responsible for and expressly disclaim all warranties of any kind with respect to third-party content, products, and services. Oracle Corporation and its affiliates will not be responsible for any loss, costs, or damages incurred due to your access to or use of third-party content, products, or services.

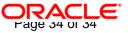